# eSTACs Entering STAC-1 for Center Based and Center Based Related Services

### Erie County Timeline

#### \* July 1, 2022:

\* School districts will enter all 22/23 STAC-5's into eSTACs, this includes any 21/22 school year entries and/or amendments.

#### Between July 1 and August 14, 2022:

\* School districts will continue to enroll and amend all children per the current Erie County procedure (paper STAC-1) - no matter the school year 21/22 OR 22/23.

#### \* August 15, 2022:

\* The County will **no** longer accept any enrollments or amendments after this date. You will enter STAC-1's for 21/22 & 22/23 school years into eSTACs.

#### \* August 16 through August 31:

\* Erie County will enter all previous paper STAC-1s into their Preschool system. Once completed, McGuinness will migrate **ALL** students that are currently in Erie County Preschool database into eSTACs.

#### \* September 1, 2022 (on or before):

School districts will have all 21/22 & 22/23 children migrated into eSTACs.

#### **Student Search**

#### eSTACs Student

\* Go to eSTACs -> Student Search

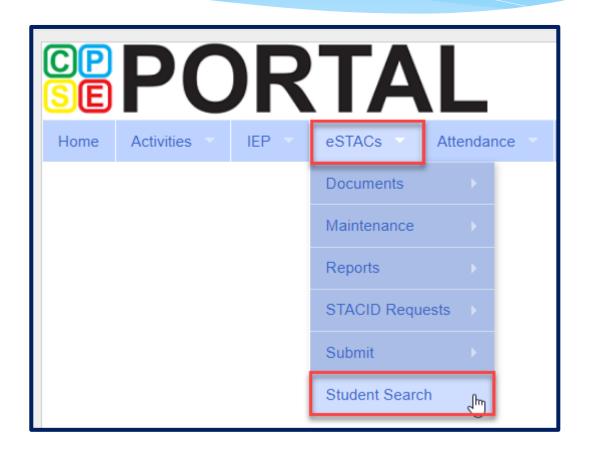

#### Student Search

- \* Search for student using first and last name of student & click Retrieve.
- \* As a reminder, when creating a child:
  - \* If the child is a Jr/II/III, please enter this information in the Suffix box. Do not include this with the child's last name.
  - \* If the child has a hyphenated last name or two last names, please enter as one last name:
    - \* Example: Smith-Jones will be entered at SmithJones

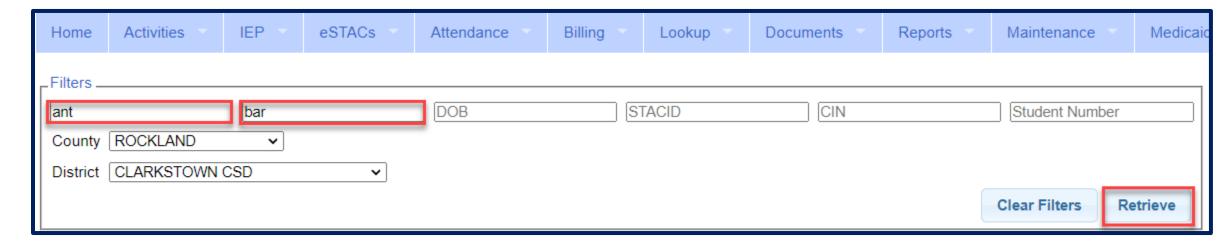

#### View Student Details

 Click on Details to get to the student details page with evaluations, services, documents and forms.

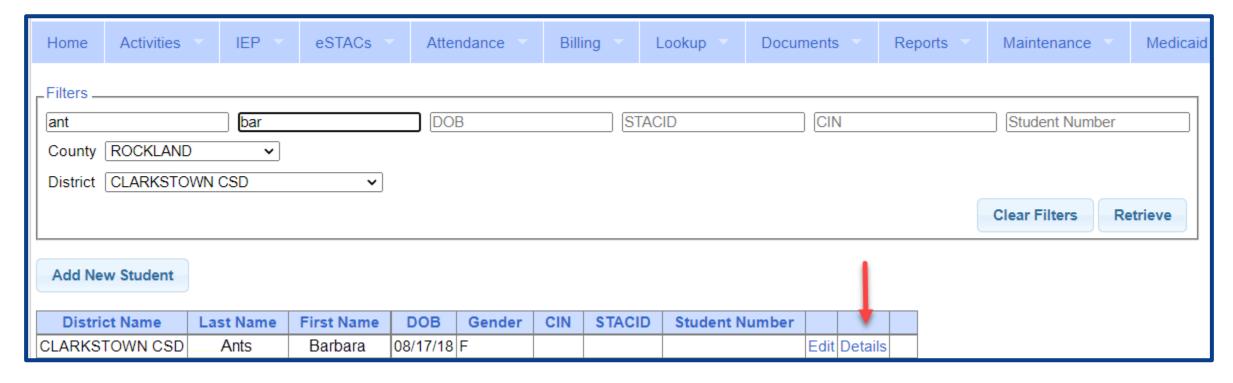

### **Adding New Center Based Placements**

### Adding a new CB Placement STAC-1

Go to the IEP Placements tab

\* Click Add CB Placement

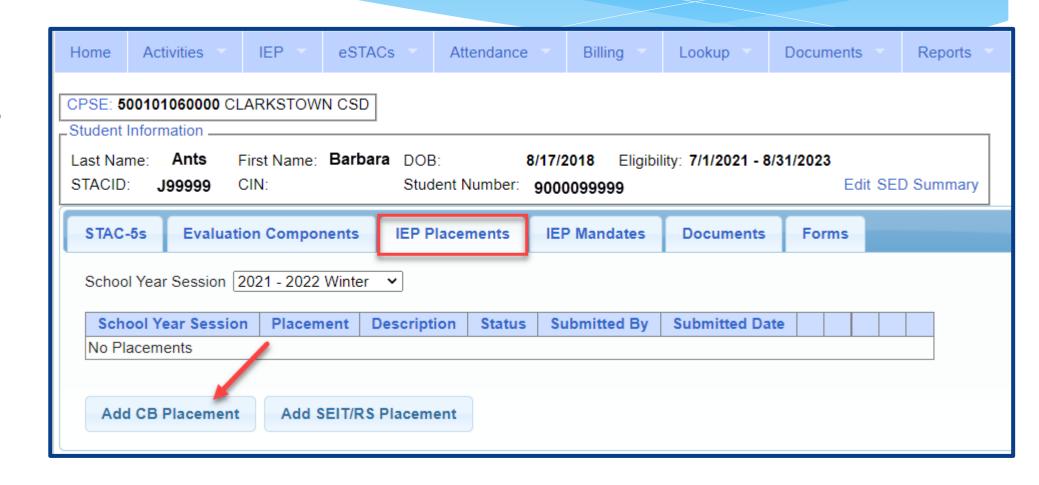

### **Entering Program Information**

- 1. Check this box if the child has multiple STACs for the same time period (CB + SEIT/RS, CB morning + CB afternoon)
- 2. Specify school year / session
- 3. Indicate if the child is placed in foster care
- 4. Choose the Provider
- 5. Indicate whether the Provider is the same provider that performed the most recent evaluation
- **6.** Select the specific program the child will attend
- 7. This populates with the dates and hours the selected program runs
- **8.** Enter the dates and hours that this student will attend this program, and click *Save*

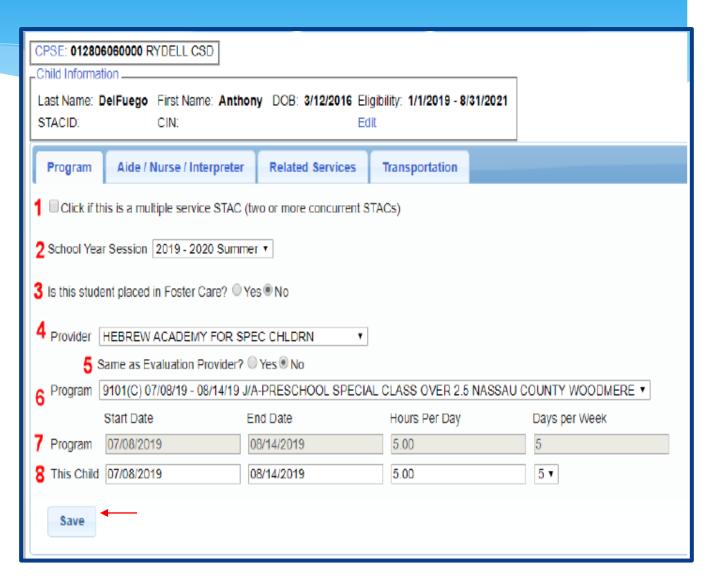

### Adding Aides / Nurse / Interpreter

- \* To add an aide / nurse or Interpreter
  - 1. Select the type (Aide, LPN, RN, or Interpreter)
  - 2. Select whether this service is shared with another student
  - 3. Indicate the hours per day this service is provided
  - 4. Indicate the days per week this service is provided
  - 5. Click Add

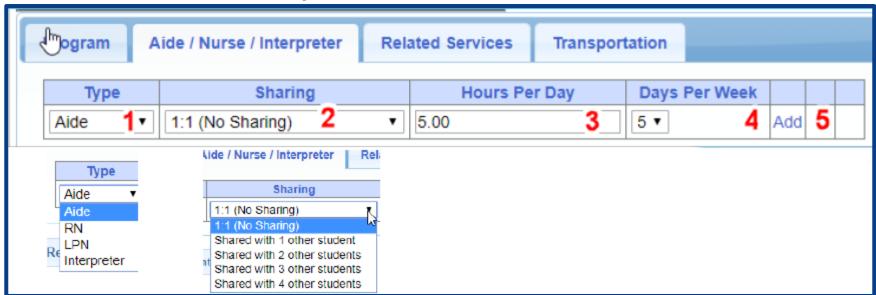

### Adding Related Services INCLUDED in Tuition

| Program Aide / Nurse / Interpreter Related Services Transportation |             |              |              |         |           |         |         |              |                   |
|--------------------------------------------------------------------|-------------|--------------|--------------|---------|-----------|---------|---------|--------------|-------------------|
| w .                                                                | Service     | Start Date   | End Date     | IND/GRP | Frequency | Minutes | Period  | Location     |                   |
| Occupation                                                         | nal Therapy | 07/08/2019   | 08/14/2019   | I       | 2         | 30      | WEEKLY  | Therapy Room | Edit Delete Amend |
| Physical Therapy Group                                             |             | 07/08/2019   | 08/14/2019   | G       | 3         | 45      | WEEKLY  | Gym          | Edit Delete Amend |
| Speech The                                                         | erapy 1     | 07/08/2019 2 | 08/14/2019 3 | ı 4     | 3 5       | 30 6    | WEEKLY7 | Classroom 8  | Edit Delete Amend |

- 1. The type of service
- 2. The start date of this particular service
- 3. The end date for this particular service
- 4. Whether the service is Individual (I) or Group (G)

- 5. The number of sessions per period
- 6. The number of minutes for each session
- 7. The period of time for this service
- 8. Location where service will be performed

#### When IEP has no Related Services

- \* If the IEP does not specify any related services, check the box at the top of the related services tab that says
  - "There are no recommended related services for this student on this Placement / IEP"

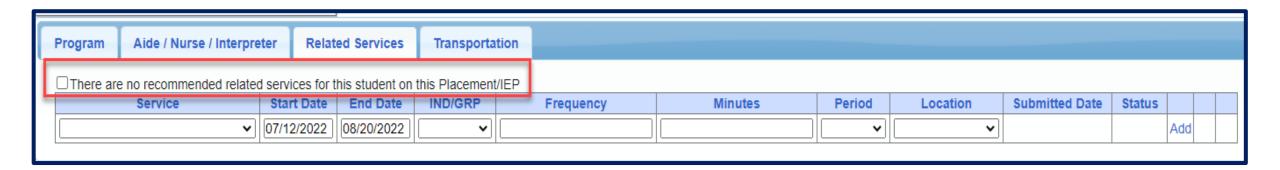

## Adding Transportation

- 1. A list of types of transportations indicated in IEP (Bus or Parent reimbursement).
- 2. If transportation is needed, Erie County would like you to choose **both** the bus and the parent.
- 3. No transportation documents will need to be uploaded.

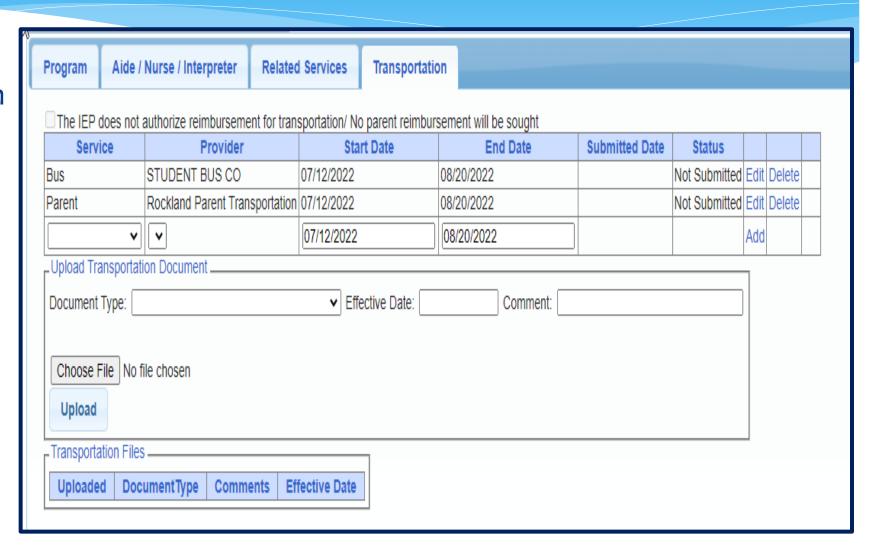

#### When IEP has no Transportation

\* If the student will **not** be bussed, **and** the parent will **not** be submitting for mileage reimbursement, check the box at the top of the transportation tab that says

"The IEP does not authorize reimbursement for transportation"

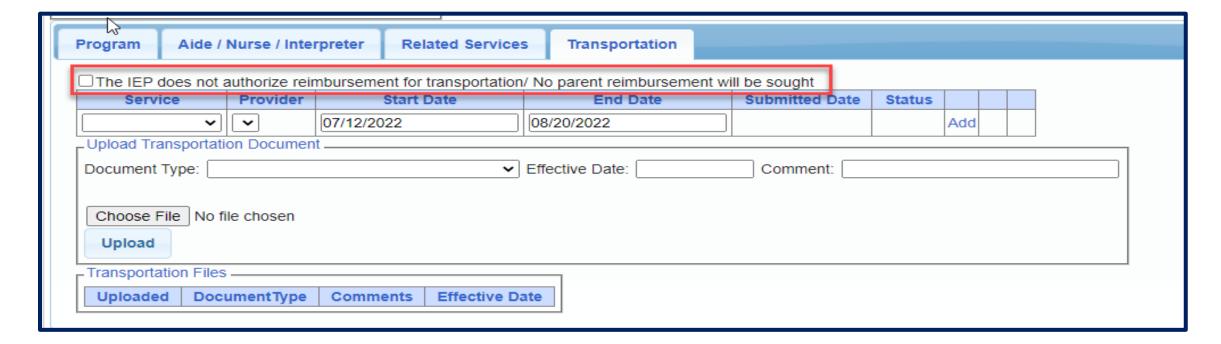

### **Uploading Documents**

#### Documents Required

- \* Erie County is requiring the following documents to be uploaded, before you can sign and submit your STAC-1:
  - The IEP Summary page or complete IEP

# Uploading a Document

- Select Documents tab on Student Details screen.
- This will also show any Missing Documents that need to be uploaded.
- \* Click "Upload" button at bottom of screen or "Upload" at the end of the missing document line.

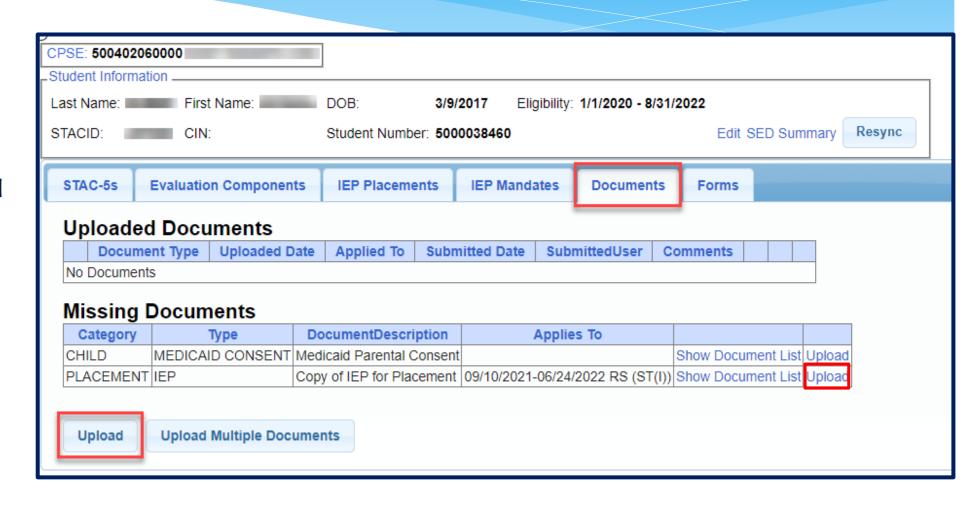

### Uploading a Document

- Click "Choose File" button.
- \* Browse to the file location and select the file.
- \* Click the "Open" button on the file dialog
- \* The filename will appear next to "Choose File" button.
- \* Click "Upload".

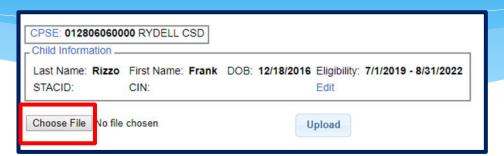

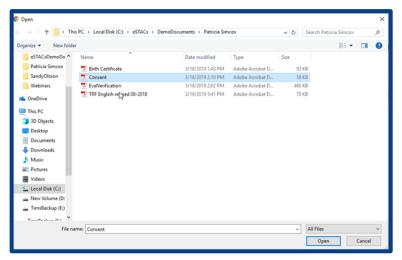

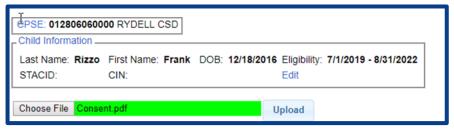

## Uploading a Document

- Right had side shows the document being uploaded.
- \* If uploading the entire IEP, then check box "Enter Details for Entire Document".
- \* Choose document type.
- \* Choose correct school year and placement.

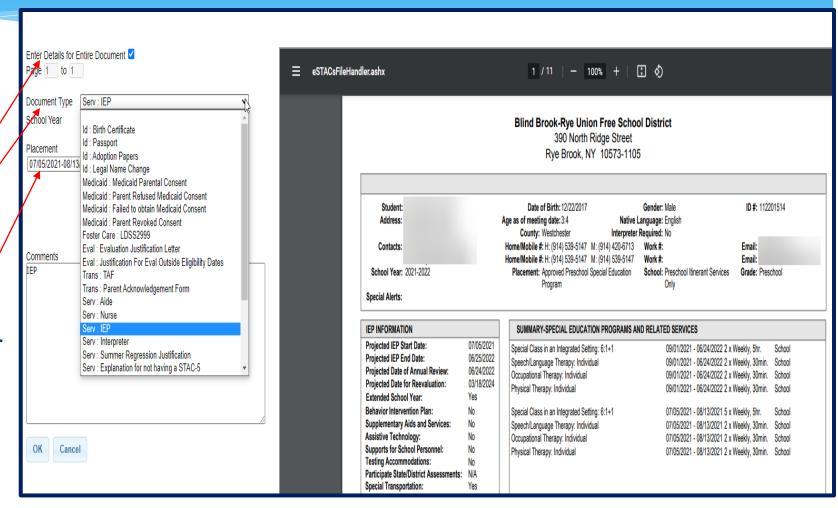

### Documents for Aide / Nurse / Interpreter

- \* There are occasions when you will need to upload the Request For Reimbursement For Partial Aide/Nurse/Interpreter form.
- \* eSTACs will inform you when this form is needed when completing the Sign and Submit process.
- Go to the Aide/Nurse/Interpreter tab and click Print.
- Have form signed and upload form to eSTACs.

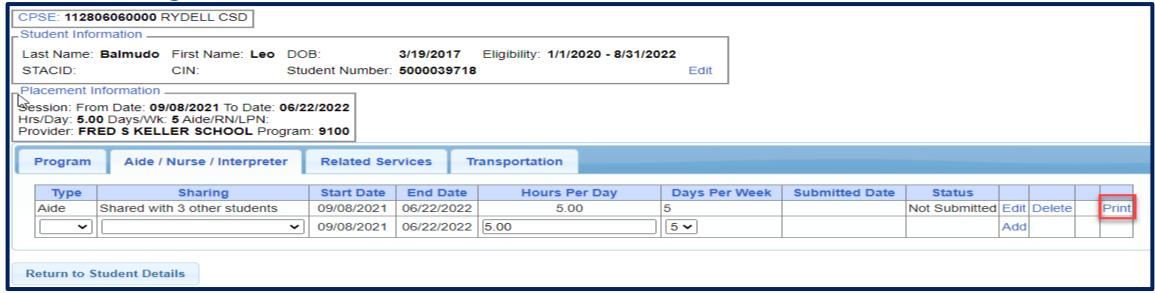

## Comparison eSTAC to Paper Form

| Program Aide / Nurse / Interpreter |                                | Related Ser | vices Ti   | Transportation |               |                |               |      |        |       |
|------------------------------------|--------------------------------|-------------|------------|----------------|---------------|----------------|---------------|------|--------|-------|
| Туре                               | Sharing                        | Start Date  | End Date   | Hours Per Day  | Days Per Week | Submitted Date | Status        |      |        |       |
| Aide 1                             | Shared with 3 other students 2 | 09/08/2021  | 06/22/2022 | 5.00 3         | 5 4           |                | Not Submitted | Edit | Delete | Print |
| ~                                  | ~                              | 09/08/2021  | 06/22/2022 | 2 5.00         | 5 🗸           |                |               | Add  |        |       |

|                                                | **FOR                  | 77 T. J. T. T. T. C. L. 110. J | E, 1:1 INTERPRETER<br>L USE ONLY** |             |
|------------------------------------------------|------------------------|--------------------------------|------------------------------------|-------------|
| STAC ID#                                       | (if k                  | nown)                          |                                    |             |
| Student Name:                                  | Balmudo, Le            | ю.                             | Date of Birth:                     | 03/19/17    |
| Preschool Provider Na                          | me: FRE                | D S KELLER S                   | CHOOL                              |             |
| Preschool Program Ty                           | pe/Name:               | 9100                           |                                    |             |
| Type of 1:1: Partial 1<br>(check one)          | :1 Aide X 1:1          | Nurse RN                       | 1:1 Nurse LPN1:                    | Interpreter |
| ➤ Is this 1:1 Aide/N                           | urse/Interpreter Share | d? NO                          | YES X                              |             |
|                                                |                        | If YES,                        | Number of Students Sharing         | the 1:1: 3  |
| 1:1 AIDE/NURSE/IN                              | TERPRETERFO            | R PRESCHOOL                    | EDUCATION:                         |             |
|                                                | /Nurse/Interpreter:    | 9 / 8 / 21                     | Projected End Date: 6              | / 22 / 22   |
| Start Date of 1:1 Aide                         |                        |                                |                                    |             |
| Start Date of 1:1 Aide<br>Hours Per Day Progra | m Runs:                | 5.00                           |                                    |             |
|                                                |                        | 5.00                           | Days Per Week Student in           | Prog: 5     |

eSTACs@CPSEPortal.com

### **Signing and Submitting STAC-1**

# Signing and Submitting

 Once all information is entered from the IEP, you will now need to Sign and Submit the CB Placement.

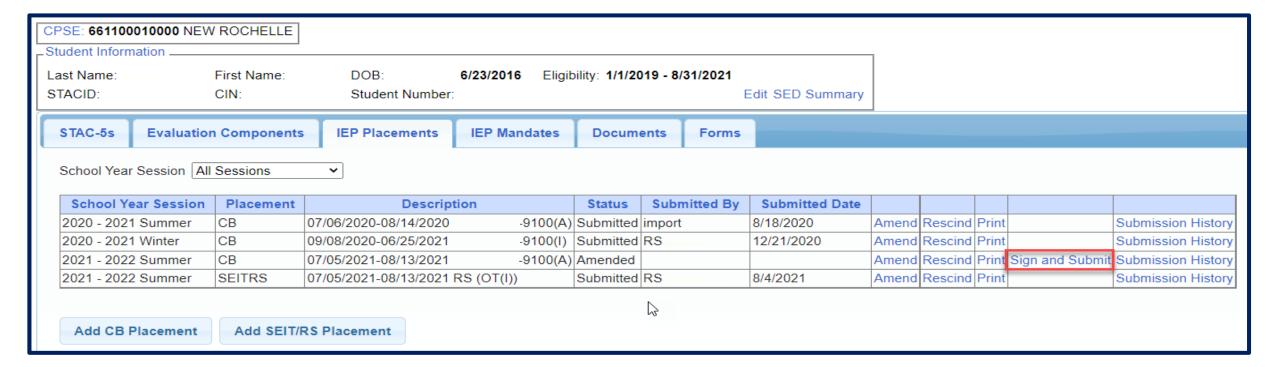

### Compare CB Placement to IEP

Compare ALL of your entries on left side to IEP on right side. Do not sign & submit if not correct.

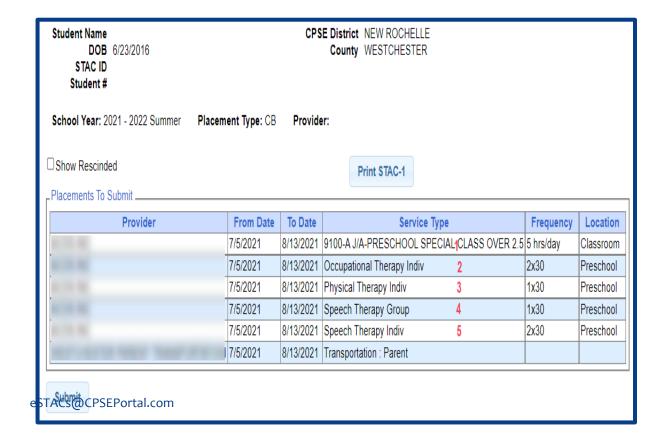

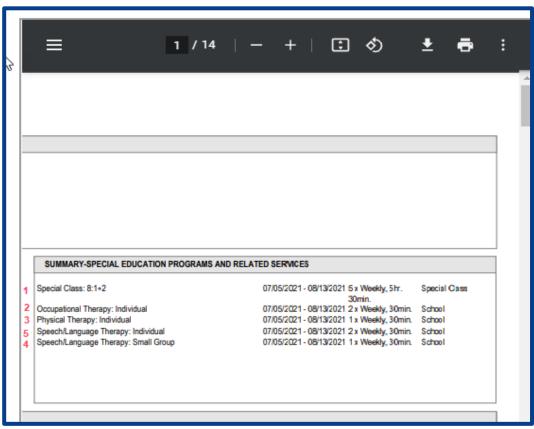

#### **Amendments and/or Corrections**

#### **CB** Amendments

| CPSE determines                                                                                                    | What to do                                                                         |  |  |
|----------------------------------------------------------------------------------------------------|------------------------------------------------------------------------------------|--|--|
| An AIDE/RN/LPN should be added to the IEP                                                                                  |                                                                                    |  |  |
| An AIDE/RN/LPN should be removed from the IEP                                                                              | End Placement and Create new placement with all                                    |  |  |
| The student should be in a different program (different provider, SC vs SCIS, half day vs full day etc.)                   | necessary details                                                                  |  |  |
| The student no longer needs a particular related service The student will no longer receive a type of transportation       | End Placement detail by amending end date of detail                                |  |  |
| The student needs an additional related service                                                                            |                                                                                    |  |  |
| The student will get a new type of transportation service  (No transportation -> bus, bus->Bus + Parent, Bus-> Bus + AIDE) | Add additional placement details as necessary                                      |  |  |
|                                                                                                    |                                                                                    |  |  |
| There should be a change to a related service (change in frequency, change from individual to group, change location)      | End Placement detail by amending end date of detail, then add new placement detail |  |  |
| The child will change transportation (Bus->Parent, Parent->Bus)                                                            | Taud new placement detail                                                          |  |  |

# Corrections Actions Needed to Correct Data in eSTACs by Field

| Service         | Requires Rescinding                 | Requires Rescinding                                                                          | Con connect data via amondina                                                                                                    |  |
|-----------------|-------------------------------------|----------------------------------------------------------------------------------------------|----------------------------------------------------------------------------------------------------|--|
| category        | ·                                   | single detail                                                                                | Program (SC vs SCIS, half day vs full day)                                                                                                    |  |
|                 |                                     |                                                                                              | Start Date / End Date                                                                                                    |  |
| СВ              | Provider                            |                                                                                              | Hours Per Day / Days Per Week                                                                                                    |  |
| AIDE            |                                     | Type (AIDE/LPN/RN)                                                                           | Hours Per Day                                                                                                    |  |
|                 |                                     | Sharing                                                                                      | Days Per Week                                                                                                    |  |
|                 |                                     | Service                                                                                      | Start Date                                                                                                    |  |
| Related Service |                                     | Individual vs Group                                                                          | End Date                                                                                                    |  |
|                 |                                     | Frequency, Duration & Period                                                                 |                                                                                                    |  |
|                 |                                     | Service (Bus, Parent, LPN, etc.)                                                             | Start Date                                                                                                    |  |
| Transportation  |                                     | Provider                                                                                     | End Date                                                                                                    |  |
|                 | Category  CB  AIDE  Related Service | Category entire placement  School Year Session Foster County Provider  AIDE  Related Service | Category entire placement single detail  School Year Session Foster County Provider  Type (AIDE/LPN/RN) Sharing  Service Individual vs Group Frequency, Duration & Period  Service (Bus, Parent, LPN, etc.) |  |

#### Corrections

#### Actions Needed to Correct Data in eSTACs by Field

|                |                | Cente                 | SEIT and/or Related Services |                       |                             |                                 |
|----------------|----------------|-----------------------|------------------------------|-----------------------|-----------------------------|---------------------------------|
|                | СВ             | AIDE/RN/LPN           | Related Service              | Transportation        | SEIT                        | Related Services                |
| School Year    | Rescind Entire |                       |                              |                       | Rescind Entire              |                                 |
| Session        | Placement      |                       |                              |                       | Placement                   | <b>Rescind Entire Placement</b> |
| Foster Care    | Rescind Entire |                       |                              |                       | Rescind Entire              |                                 |
| County         | Placement      |                       |                              |                       | Placement                   | Rescind Entire Placement        |
|                | Rescind Entire |                       |                              |                       | Rescind Entire              |                                 |
| Provider       | Placement      |                       |                              |                       | Placement                   | Rescind single detail           |
| Program        | Amend          |                       |                              |                       | Rescind Entire<br>Placement |                                 |
| riogram        | Amend          |                       |                              |                       | riacement                   |                                 |
| Sharing (AIDE) |                | Rescind single detail |                              |                       |                             |                                 |
| Service        |                | Rescind single detail | Rescind single detail        | Rescind single detail |                             | Rescind single detail           |
| Start Date     | Amend          |                       | Amend                        | Amend                 | Amend                       | Amend                           |
| Start Date     | Amena          |                       | Amena                        | Amena                 | Amend                       | Amend                           |
| End Date       | Amend          |                       | Amend                        | Amend                 | Amend                       | Amend                           |
| Hours Per Day  | Amend          | Amend                 |                              |                       |                             |                                 |
| Days Per Week  | Amend          | Amend                 |                              |                       |                             |                                 |
| Ind. Vs Group  |                |                       | Rescind single detail        |                       | Rescind single detail       | Rescind single detail           |
| Frequency      |                |                       | Rescind single detail        |                       | Rescind single detail       | Rescind single detail           |
| Duration       |                |                       | Rescind single detail        |                       | Rescind single detail       | Rescind single detail           |
| Period         |                |                       | Rescind single detail        |                       | Rescind single detail       | Rescind single detail           |
| Location       |                |                       | Amend                        |                       | Amend                       | Amend                           |

# Closing

### Erie County Timeline

#### \* July 1, 2022:

\* School districts will enter all 22/23 STAC-5's into eSTACs, this includes any 21/22 school year entries and/or amendments.

#### Between July 1 and August 14, 2022:

\* School districts will continue to enroll and amend all children per the current Erie County procedure (paper STAC-1) - no matter the school year 21/22 OR 22/23.

#### \* August 15, 2022:

\* The County will **no** longer accept any enrollments or amendments after this date. You will enter STAC-1's for 21/22 & 22/23 school years into eSTACs.

#### \* August 16 through August 31:

\* Erie County will enter all previous paper STAC-1s into their Preschool system. Once completed, McGuinness will migrate **ALL** students that are currently in Erie County Preschool database into eSTACs.

#### \* September 1, 2022 (on or before):

School districts will have all 21/22 & 22/23 children migrated into eSTACs.

## **Upcoming Webinars**

#### eSTACs Entering STAC-1 Center Based & Center Based Related Services:

- Tuesday, July 12th @ 10:00AM
   https://attendee.gotowebinar.com/register/8584417665478512909
- Tuesday, July 19th @ 10:00AM
   <a href="https://attendee.gotowebinar.com/register/3179885906889969935">https://attendee.gotowebinar.com/register/3179885906889969935</a>
- Wednesday, July 20th @ 2:00PM
   https://attendee.gotowebinar.com/register/1138429264668073228
- Tuesday, September 7th @ 2:00PM **Refresher**https://attendee.gotowebinar.com/register/5429665917715199504

## **Upcoming Webinars**

#### **eSTACs Entering STAC-1 SEIT and Related Services:**

- Tuesday, July 26th @ 10:00AM <a href="https://attendee.gotowebinar.com/register/8161132077064528912">https://attendee.gotowebinar.com/register/8161132077064528912</a>
- Tuesday, August 2nd @ 10:00AM
   https://attendee.gotowebinar.com/register/4635198397903171854
- Thursday, August 4th @ 2:00PM https://attendee.gotowebinar.com/register/26849397266125836
- Thursday, September 8th @ 10:00AM **Refresher**https://attendee.gotowebinar.com/register/7889253637841194765

# Upcoming Webinars

#### eSTACs Amending versus Rescinding:

- Tuesday, September 20th @ 10:00AM
   https://attendee.gotowebinar.com/register/4180764744585408784
- Wednesday, September 21st @ 2:00PM
   <a href="https://attendee.gotowebinar.com/register/4525007541590938896">https://attendee.gotowebinar.com/register/4525007541590938896</a>

## Getting Support

- \* If you need help you can contact Kelly Knowles at <a href="Kknowles@jmcguinness.com">Kknowles@jmcguinness.com</a>
- \* After you are familiar with the Portal, and you need help, send an email to eSTACs@CPSEPortal.com.
- \* Please include your district name, which County you work with and a description of your issue.
- \* If you would like to speak on the phone, please state so in your email along with your phone number and best times to reach you.